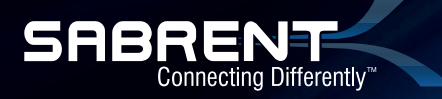

# **8-CHANNEL 3D USB 2.0 EXTERNAL 7.1**

# SURROUND SOUND BOX WITH DIGITAL OUTPUT

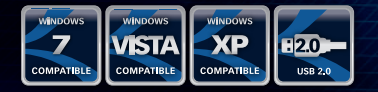

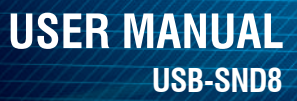

#### **PLEASE NOTE:**

You can only achieve multichannel sound with this sound card if the device you wish to use can also support these multichannel sources.

These settings are for a 7.1 surround sound speaker system. Your settings might vary.

#### **DRIVER INSTALLATION FOR WINDOWS VISTA/7/XP:**

1. Insert the USB cable from the Sabrent 8 Channel USB Sound Box into an available USB 2.0 port on your computer.

2. nsert the included disc into the CD/DVD drive. You will receive a prompt. Click on Open folder to view files:

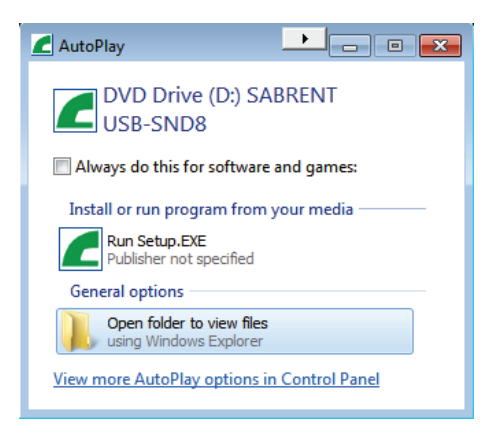

\*\*\*Drivers can be downloaded from www.sabrent.com >> Support >> Drivers >> Scroll down to USB-SND8

3. A new page will open up and you will be presented with three folders. Double-click the folder for your Operating System:

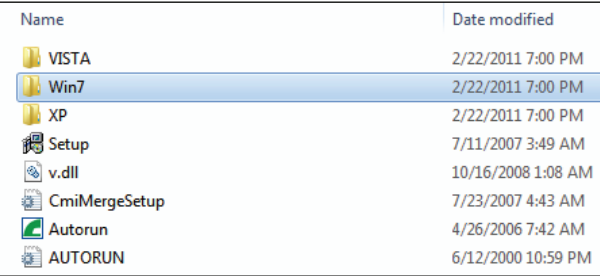

4. Double-click Setup:

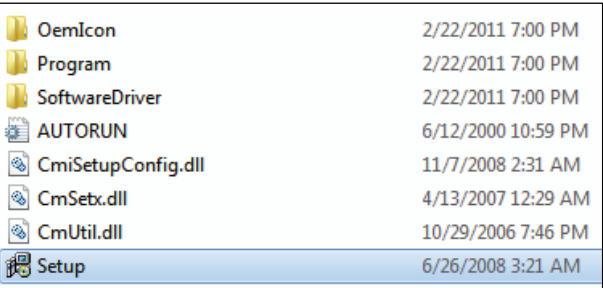

5. Click Next on the prompt:

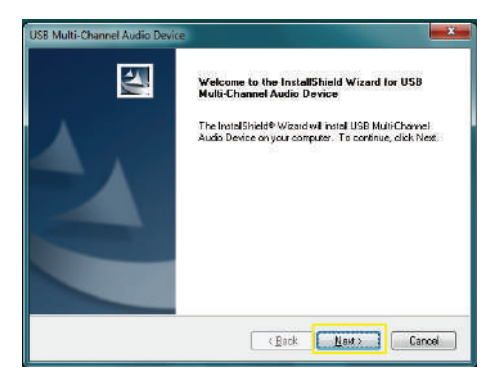

6. Click Next to begin the driver installation:

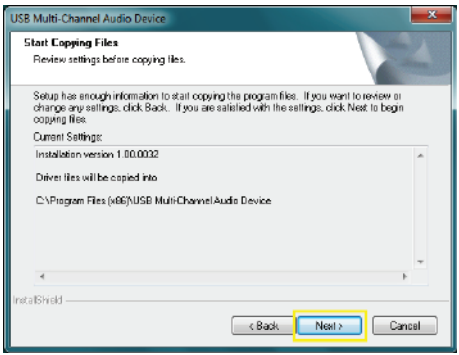

7. Once the software is installed you will be prompted to restart your computer. Select Yes, I want to restart my computer now and click Finish:

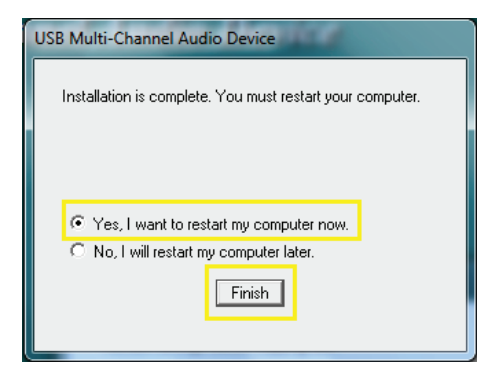

#### **SETTING UP THE SABRENT USB-SND8:**

1. After installing the drivers and restarting the computer; click Start and open the Control Panel:

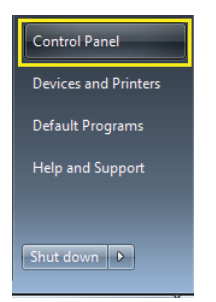

2. In the top right search box type "USB". Then click on USB Multi-Channel Audio Device:

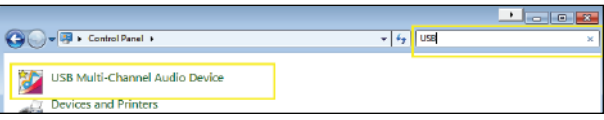

3. You will be directed to the device settings for USB Multi-Channel Audio Device. In the Main Setting tab:

System Input: Select the desired number of channels.

DSP Mode: Leave unchanged.

Output Mode: Change the Analog Output to 7.1 Speakers and make sure the S/PDIF Output is grayed out, signaling that it is OFF:

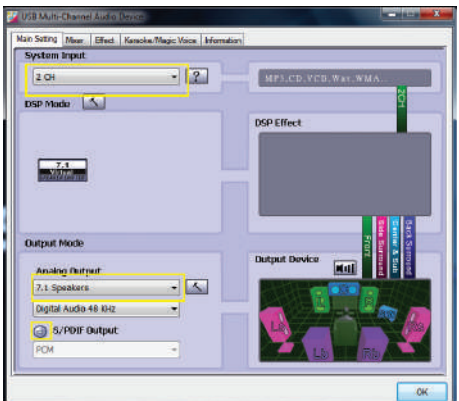

4. Click Start and open the Control Panel:

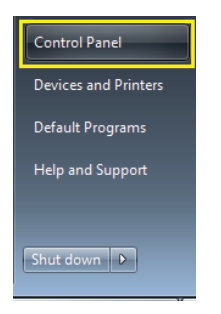

5. In the top right search box type "Sound". Then click on Sound:

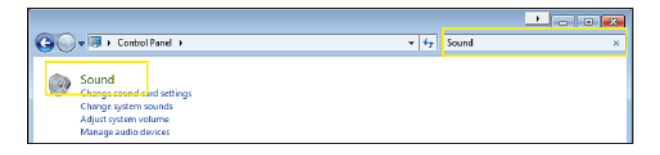

6. Click on USB Multi-Channel Audio Device and click on Set Default:

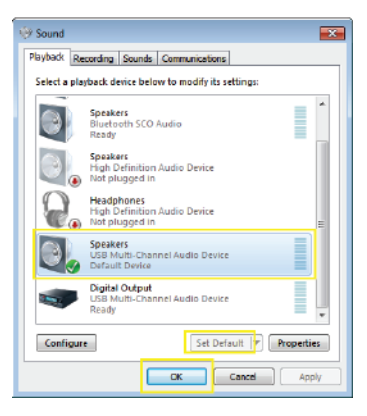

7. Select Multi-Channel Audio Device and click Configure:

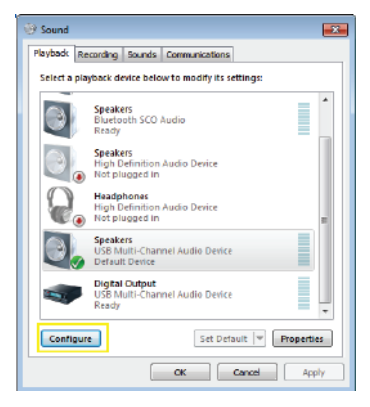

# **DRIVER INSTALLATION FOR MAC OS X:**

1. Insert the Sabrent USB Sound Box into an available USB port on your computer. 2. Mac OS X will automatically find and install drivers for the Adapter. If OS X prompts you to search for latest drivers online, select OK to complete the driver installation.

#### **SETTING UP THE SABRENT USB-SND8 ON MAC OS X:**

1. Click on the Go button in the menu bar. In the dropdown menu click on Applications:

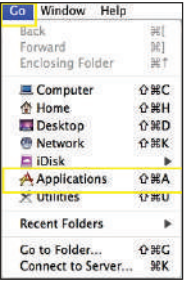

2. In the Applications folder click on Utilities:

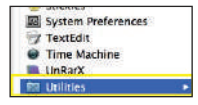

3. Double-click on Audio MIDI Setup:

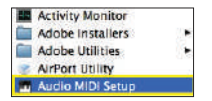

4. You will be presented with the Audio MIDI Setup page. U

Properties For: Select USB Sound Device; Both Default Output and System Output to USB Sound Device; Audio Output, change the output channels to 8ch-16bit:

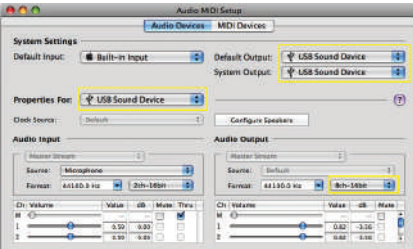

5. Click on Configure Speakers:

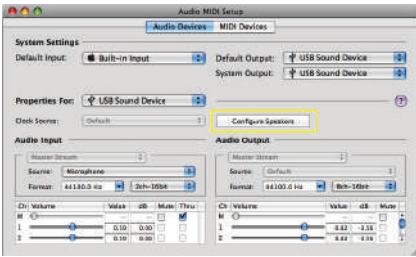

6. Click on the Multichannel tab. Change the speaker setup to 7.1 Rear Surround. Setup the speakers as follows:

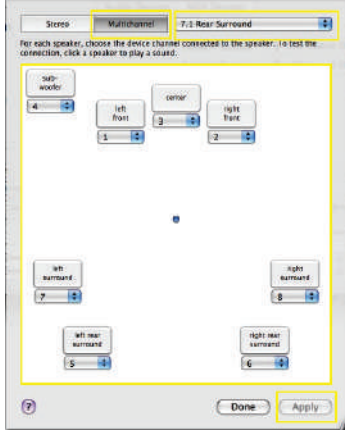

7. Click Apply to finalize the settings.

#### **CONNECTING THE SABRENT USB-SND8 TO SPEAKERS:**

1. When using the Sabrent USB-SND8 with surround sound computer speakers please refer to the wiring table.

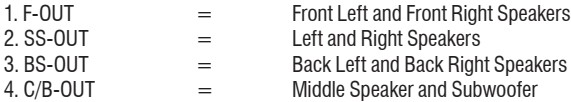

2. You may use any combination of speakers, up to 7.1. You may also use S/PDIF Out and S/PDIF In. You must adjust the software accordingly for proper function.

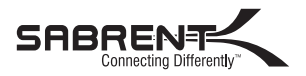

#### **www.sabrent.com**